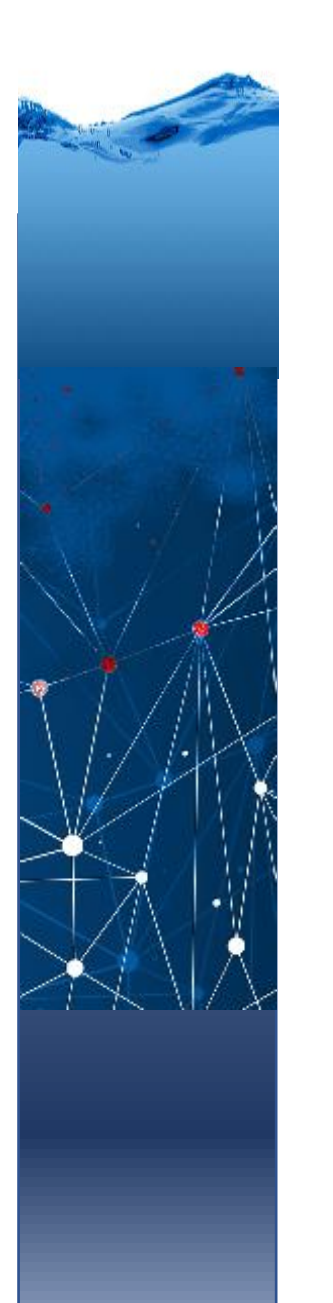

Programa de Pós-Graduação em Engenharia de Recursos Hídricos e Ambiental

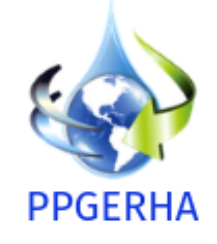

# Breve introdução a Python

Jorge Centeno

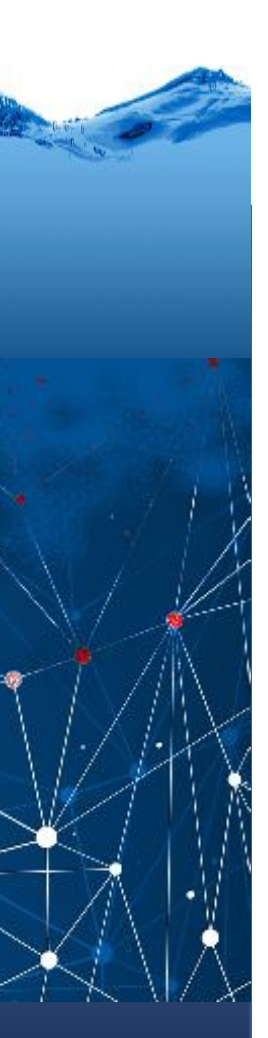

### pyzo

The contract of the contract of the contract of the con-

 $\Delta t = 20$  and  $\lambda$  and  $\lambda$  and  $\lambda$ 

the control of the control of the control of

ta ng national managaya at ang 1911.<br>Pilipinal ng managayang pangangayang pang M. Content in a manufacture from 11.

The following the following constant in the following the form of the following state  $\{x_i\}_{i=1}^n$  (see Fig. ). The following the following the following the following the following the following the following the follo

1996<br>1996 – William How international concerns them are internal to the firm of the 1996<br>1997 – Haran Garrell, american state in additional and concerns and concerns  $\langle \mathcal{S} \rangle$  . The contract state and  $\mathcal{S}$  is defined as follows that the contract site. If  $\mathcal{S}$  $\mathcal{O}_\mathcal{O}=\frac{1}{2}$  and  $\mathcal{O}_\mathcal{O}$  are a second of the second the first state of the second state of the second state  $\mathcal{O}_\mathcal{O}$  , which is the first state of the second state of the second state of the second s and induced the pairs and part of  $\Gamma$  are smaller to the batter  $\Gamma$  (2008)  $\Gamma$  . We have a  $\Gamma$  -  $\Gamma$  -  $\Gamma$  and the matrix

 $\lambda t$  , and a set  $t$  agreement of any fact that the sensible  $t$  for the behavior  $t$  . We have a sensity of the first  $t$  (  $t$  ) in each  $t$  =  $0$  . In the  $t$  =  $t$  =  $t$  (  $t$ 

М. Проводиружения  $\frac{1}{N}$  . In<br>particular photon is  $\frac{1}{N}$  . In particular, if<br>  $\frac{1}{N}$ Mr. P. C. Service Links and Art

20 Boltzman (2)

 $\frac{100}{\omega_{\rm H}}$  , and a base such  $\Omega$  .

24.

W. Har

 $\widetilde{\Omega}_0 \to \Omega$  and  $\Omega$  are the distribution of the second sector is  $\Omega$ 

ing the state of the state of the product of the state of the state of the state.<br>The state of the state of the state of the state of the state of the state of the state of the state of the sta

 $20$  . The Microsoft construction and the Construction and Tradition includes the model of the financial construction and the construction of the construction of the Construction of the construction of the construction of

 $20$  .<br>We make a summarized as the size top applications in the case of<br>most  $20$  , the measured in the specific most of the most<br>most most in the  $\ell$   $20$ 

 $\mathcal{E}_1=\left\{\begin{array}{ll} 0 & \text{if } \mathcal{E}_2=\mathcal{E}_1 \text{ for all } 0 \leq k \leq 1 \end{array}\right.$  <br> We can consider the contract of  $\mathcal{E}_1=\left\{\begin{array}{ll} 0 & \text{if } \mathcal{E}_2=\mathcal{E}_2 \text{ for all } 0 \leq k \leq 1 \end{array}\right.$ 

100 and a structure to the contract state of a state of any structure of the analysis state of a structure labor being a con-

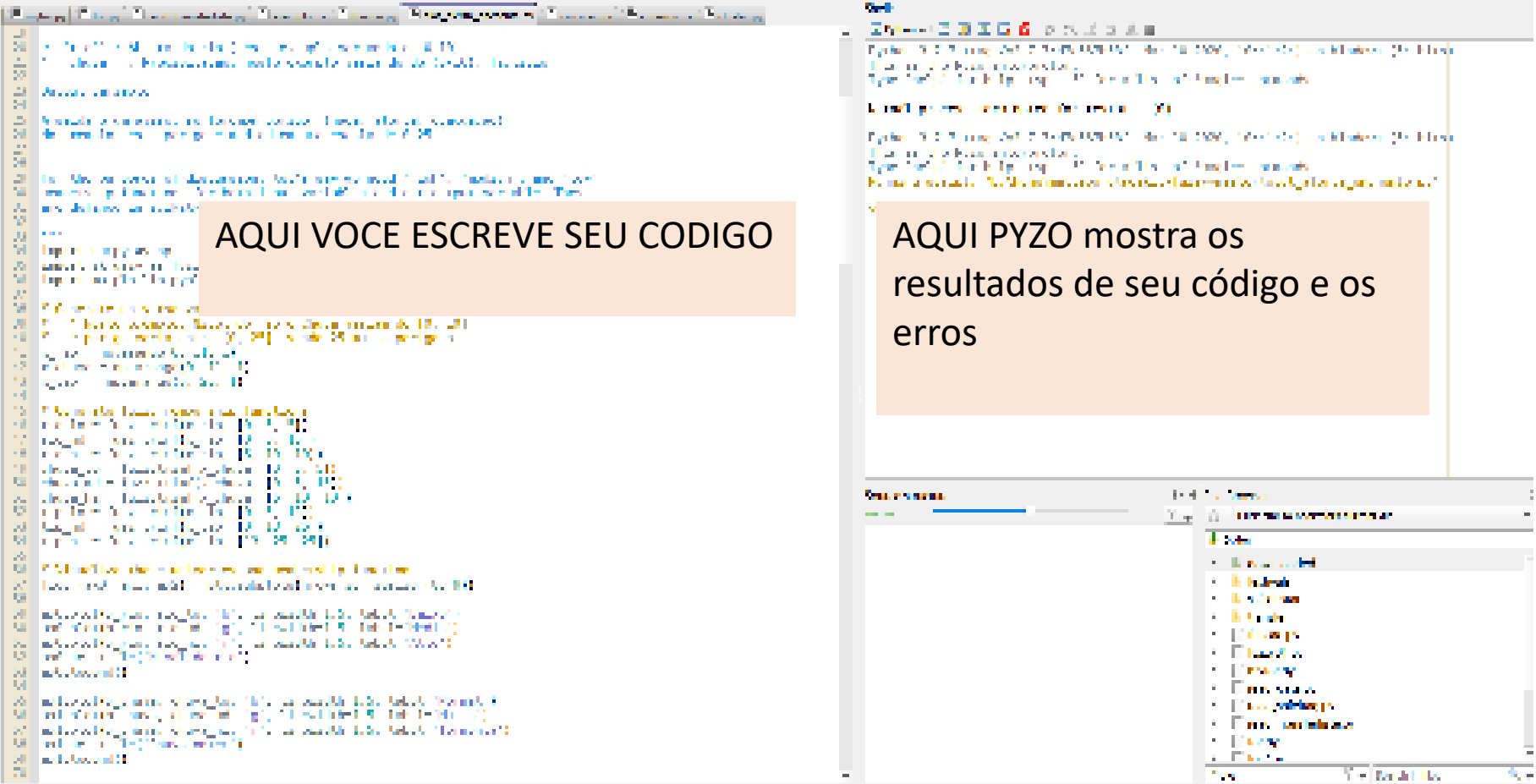

 $\blacksquare$ 

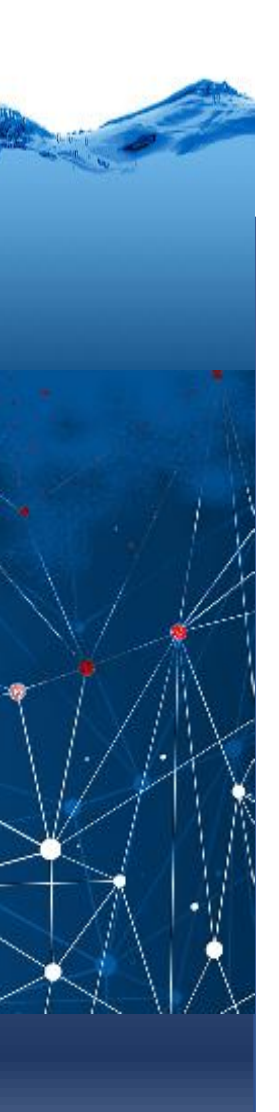

### Remarks

Em Python, comentário começa com "cerquinha" # Ex:

# inicio de programa

Geralmente você inicia o Python básico, sem muitos recursos, mas como ele é modular, você pode e deve carregar as bibliotecas que for usar. Existem muitas. Isto é feito usando o comando **import**.

Duas bibliotecas básicas são:

**NumPy:** pacote que suporta arrays e matrizes multidimensionais, possui uma série de funções matemáticas para trabalhar com estas estruturas.

**Matplotlib** pacote para apresentar gráficos e figuras na tela , junto com sua extensão pyplot.

### Um exemplo simples grafico x vs y

**import** numpy **as** np **import** matplotlib.pyplot **as** plt

# definir dois vetores x e y x=[0, 50, 60, 80, 90, 100] y=[0, 0, 1, 1, 0 , 0]

```
# plotar o gráfico x vs y
plt.plot(x,y)
plt.show()
# ou com legenda...
plt.plot(x,y, label='X vs Y')
plt.legend()
```
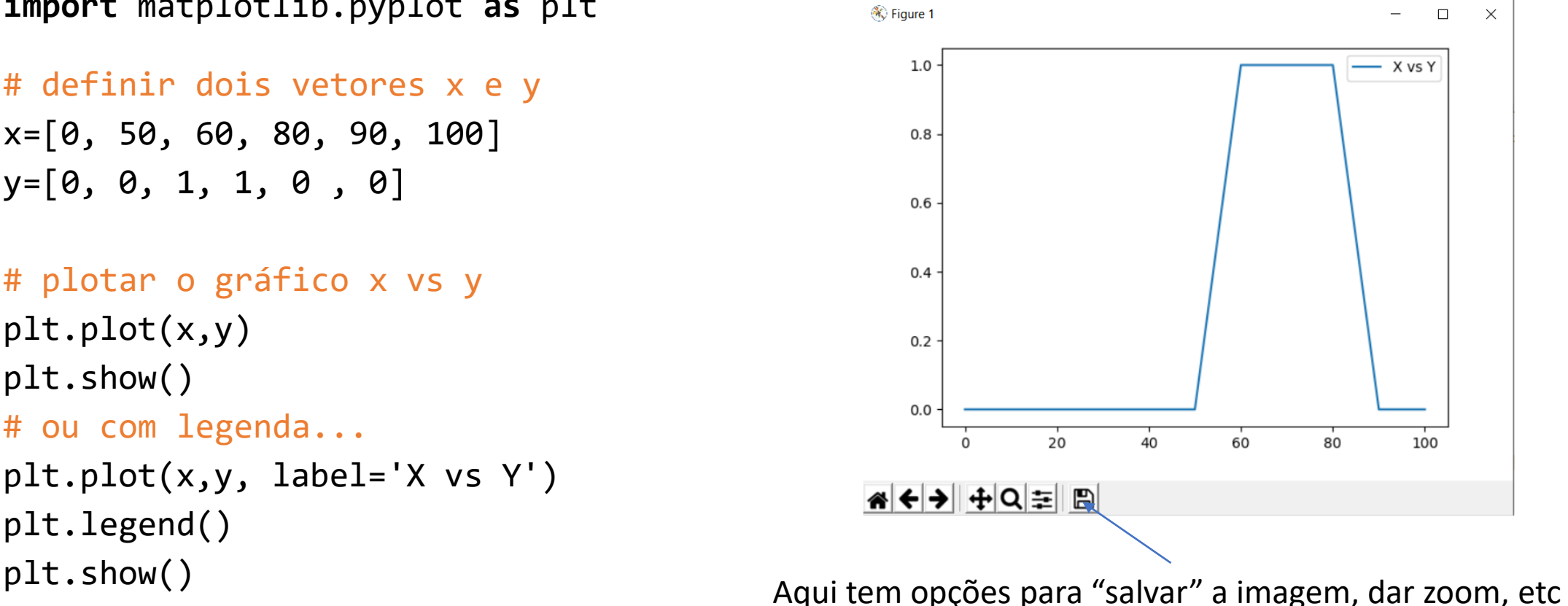

### Carregar dados de um "txt"

# ler uma tabela com 2 linhas contendo 9 numeros cada uma Nlinhas=2 # aqui defino o nro de linhas e colunas da tabela Ncolunas=9 T = np.zeros((Nlinhas, Ncolunas),dtype = float) # criamos tabela vazia  $f = open('table1.txt', 'r') # abrir arquiv$ 

```
c = 0   \frac{d}{dx}   \frac{d}{dx}   \frac{d}{dx}   \frac{d}{dx}   \frac{d}{dx}   \frac{d}{dx}   \frac{d}{dx}   \frac{d}{dx}   \frac{d}{dx}   \frac{d}{dx}   \frac{d}{dx}   \frac{d}{dx}   \frac{d}{dx}   \frac{d}{dx}   \frac{d}{dx}   \frac{d}{dx}   \frac{d}{dx}   \frac{d}{dx}for line in f: \frac{1}{2} # varrer linhas no arquivo
     cc=0; # um contador de colunas
     for n in line.split(' '): #varrer elementos da linha lida
          a = float(n) \# converter em float e armazenar em T(cl, cc)T[cl,cc]=a
         cc = cc + 1cl = cl + 1f.close()
```
Agora pode teclar "T" na outra janela e verificar se tem a tabela na memoria

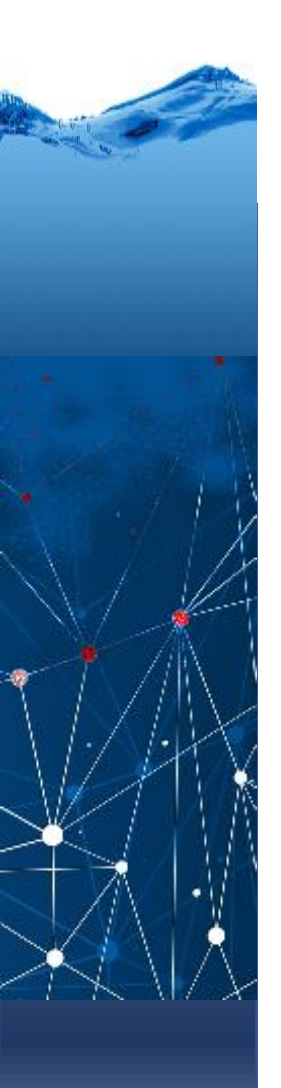

```
# separar X e Y, cada um em uma linha ...
x=T[0,:]y = T[1, :]plt.plot(x,y, color='red')
plt.show()
```
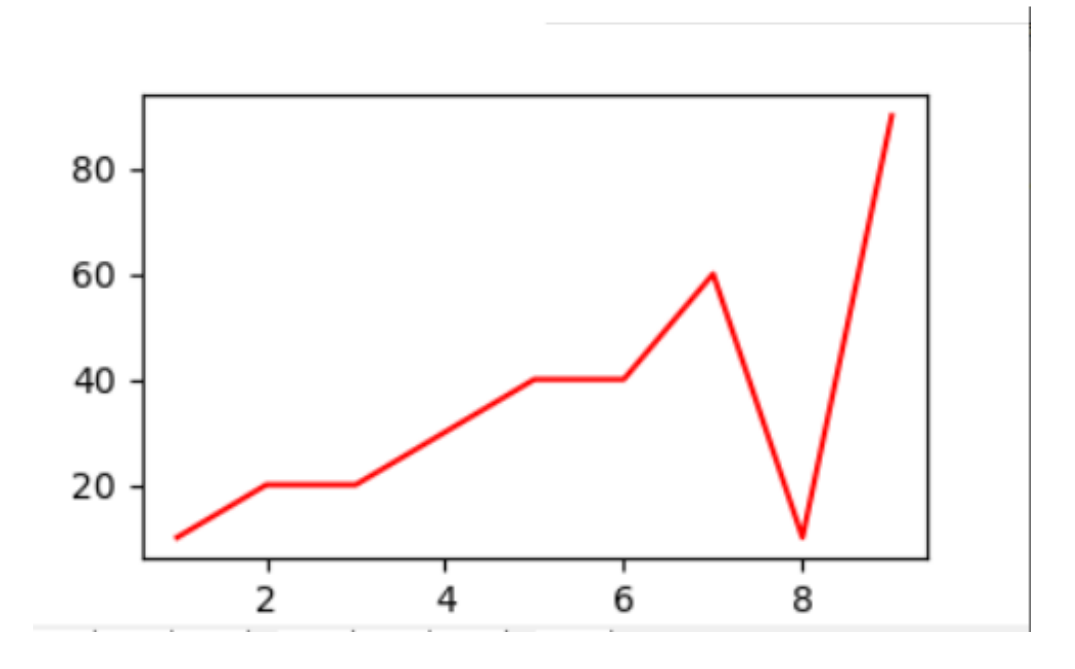

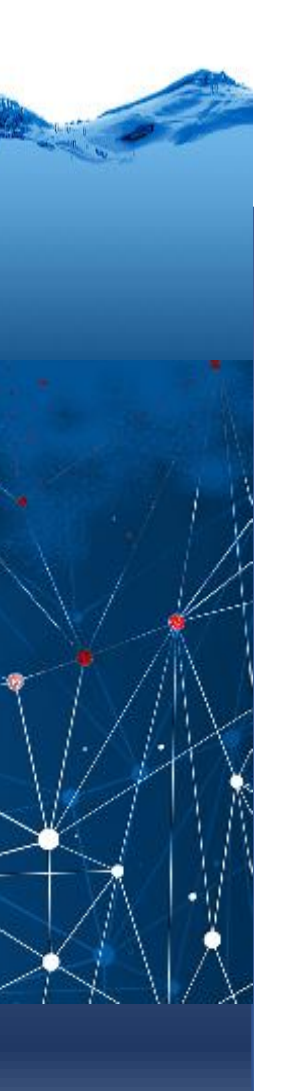

### operações

### # combinar duas variáveis

 $R = y-z$ plt.plot(R, color='yellow') plt.show()

### **Ou**

```
# combinar duas variáveis
tg= x
tg[0]=0
for i in range(1, 9):
   dx=x[i]-x[i-1]dy=y[i]-y[i-1]tg[i]=dy/dx
plt.plot(tg, color='yellow')
plt.show()
```
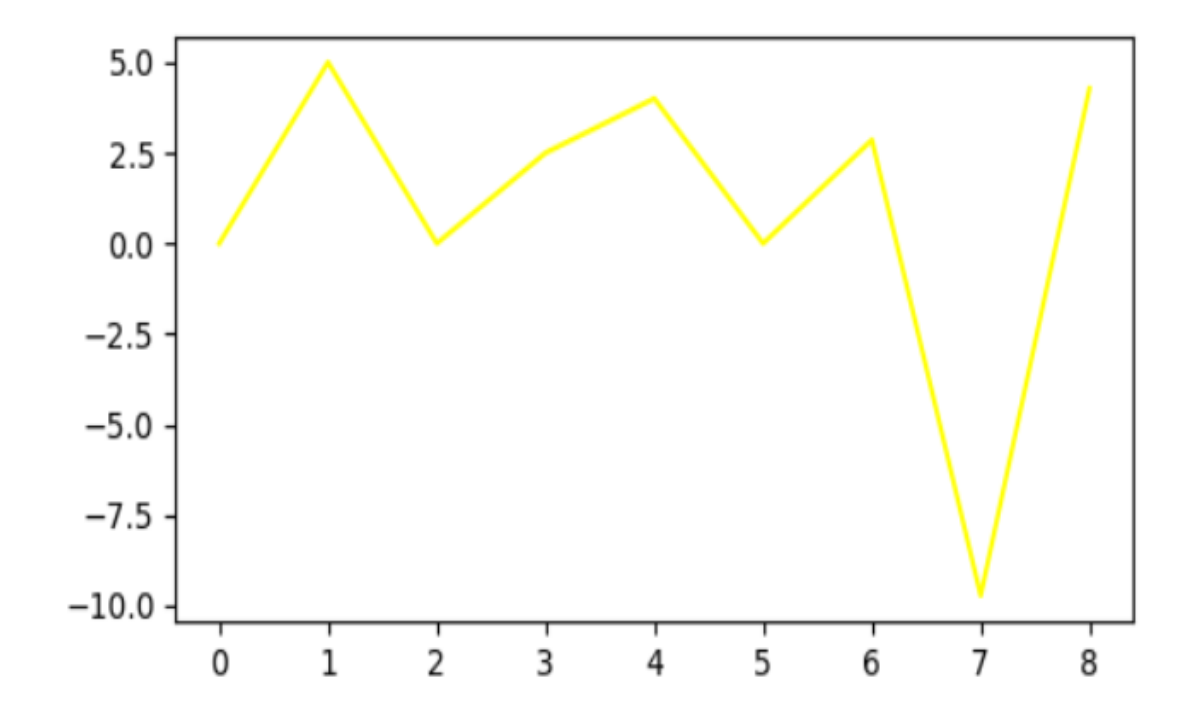

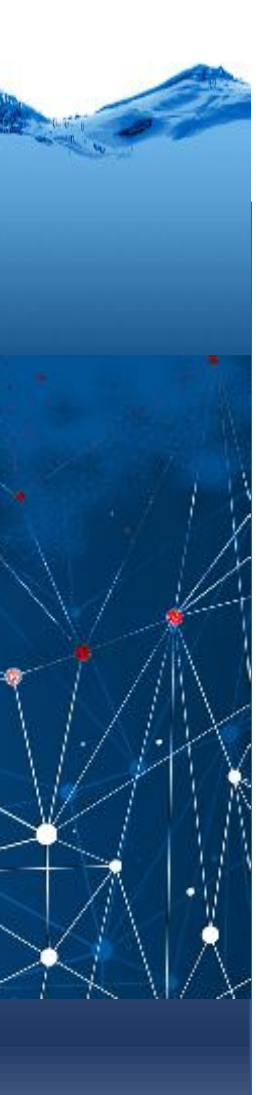

## Balanço hídrico

Considere um balanço hídrico simples, onde desejamos calcular o volume da reserva de água no solo:

 $P = FTR + FX + DR$ 

Onde:

- P = precipitação em mm;
- ETR = evapotranspiração real em mm;
- EX = excedente de água (escoamento e infiltração);
- DR = variação da reserva de água utilizada pelas plantas.

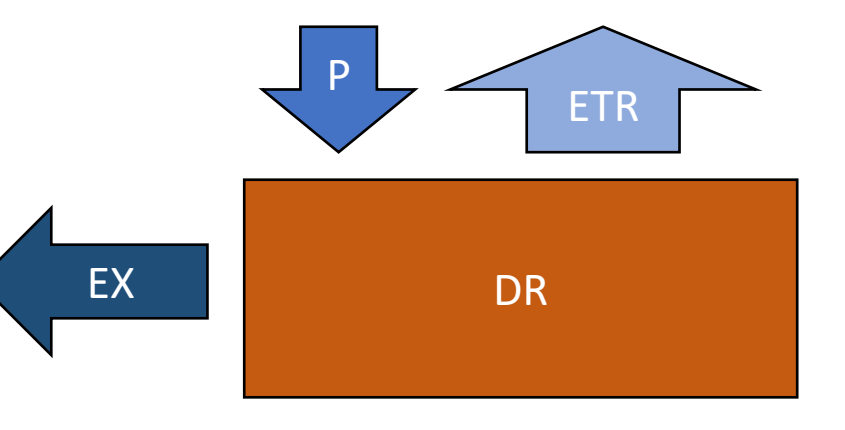

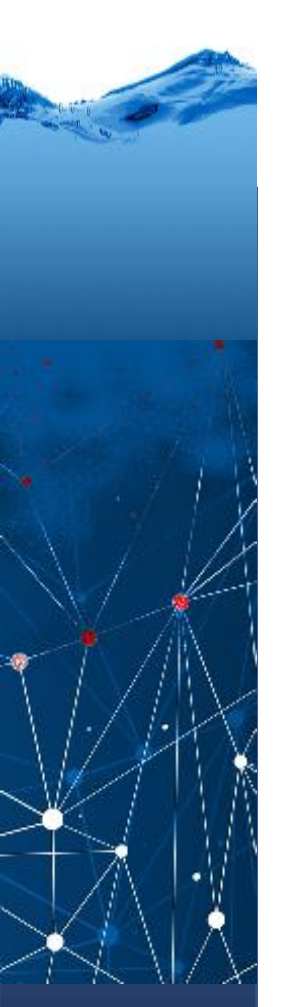

## Balanço hídrico

Considerando que em final de setembro o reservatório estava vazio, calcule a variação da reserva de água ao longo do ano, dado...

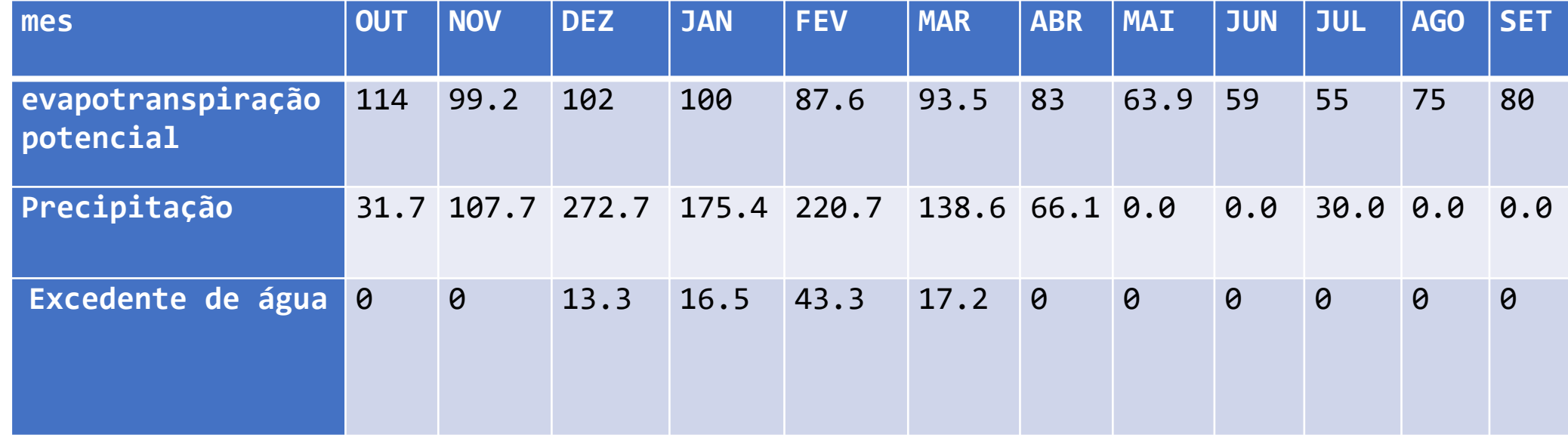

Elabore um programa em Python que leia o arquivo de entrada contendo estes dados em 3 linhas e no final mostre um gráfico com a reserva calculada para cada mês.

```
import numpy as np
import matplotlib.pyplot as plt
# ler uma tabela com 3 linhas contendo 12 dados (mensais)
Nlinhas=3 # aqui defino o nro de linhas e colunas da tabela
Ncolunas=12
T = np.zeros((Nlinhas, Ncolunas),dtype = float) # criação de tabela vazia
f = open('dadosbalanco.txt', 'r') # abrir arquivo
cl=0 # um contador de linhas
for line in f: # varrer linhas no arquivo
   cc=0for n in line.split(' '): 
      a = float(n) # converter em float e armazenar em T(cl, cc)T[c], cc]=a
      cc=cc+1 # incrementar linha para o seguinte elemento
   cl=cl+1 # incrementar linha para seguinte conjunto de elementos
f.close() # fechar arquivo
```
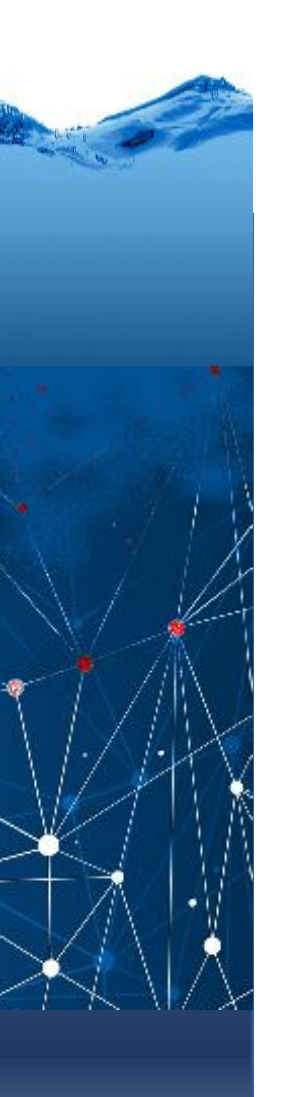

### # separar X e Y, cada um em uma linha ...  $ETX=T[0,:]$  $P=T[1,:]$  $Q = T[2, :]$ #mostrar as entradas  $sub1 = plt.subplot(3,1,1)$ plt.plot(ETX, label='ETX') plt.legend()  $sub2 = plt.subplot(3,1,2)$ plt.plot(P, label='P') plt.legend()  $sub3 = plt.subplot(3,1,3)$ plt.plot(Q, label='Q') plt.legend() plt.show()

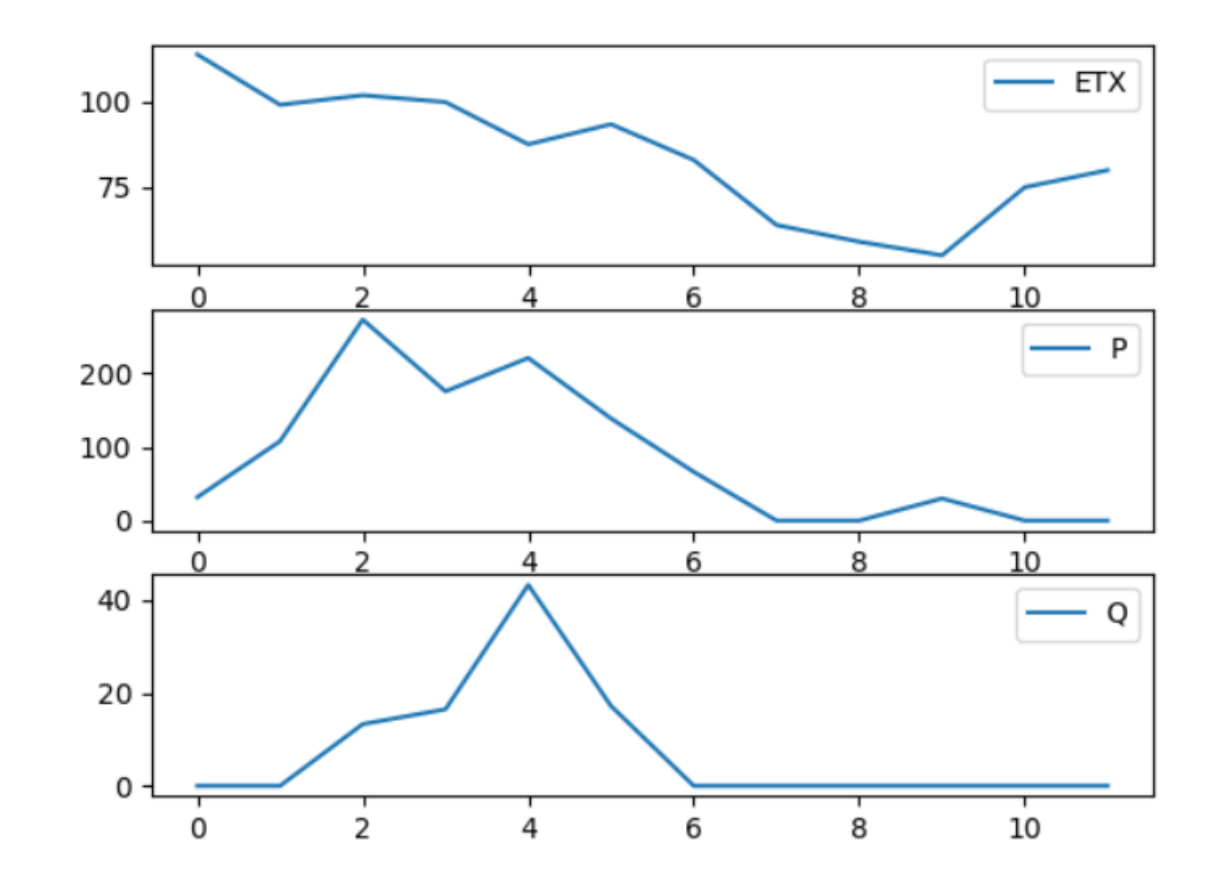

```
# Balanco mesmo ...
DR= [0 for x in range(12)]# calcular reserva como R(i)=R(i-1) + P - ETX^{\frac{1}{6}}meses=12
for i in range(0, meses):
      if i==0:
             DR[i]=P[i]-ETX[i]-Q[i]else:
             DR[i]=DR[i-1]+P[i]-ETX[i]-Q[i]plt.plot(DR, label='DR', color='red')
plt.legend()
plt.xlabel('meses')
plt.ylabel('DR em mm')
plt.show()
```
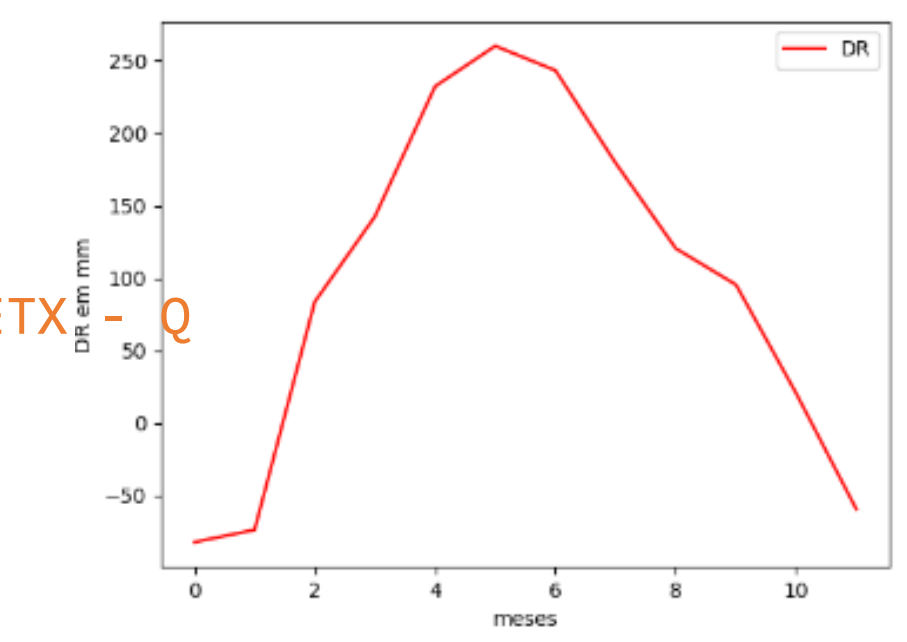

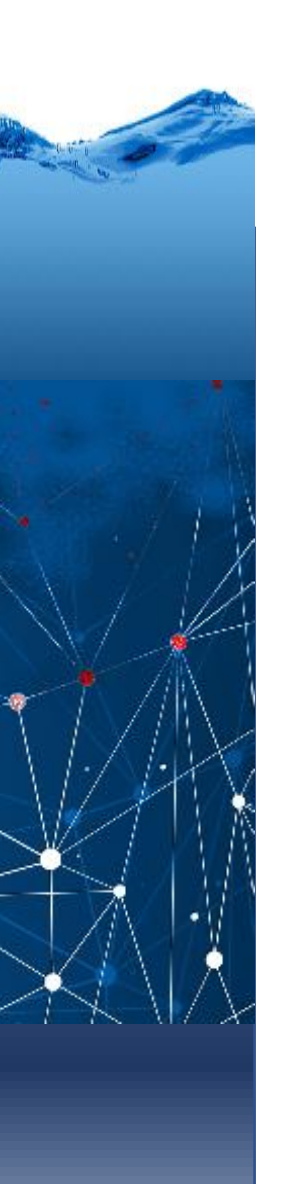

### Agora...

Como não pode existir DR<0, por favor modifique o código para que, quando seja calculado um valor negativo de DR, o valor armazenado seja RD=0.

Também deve incluir um "alerta" e imprimir uma Também deve incluir um "alerta" e imprimir uma<br>mensagem quando o armazenamento for maior que<br>300 300.

**print('Armazenamento', DR[i], 'no mês', i)**

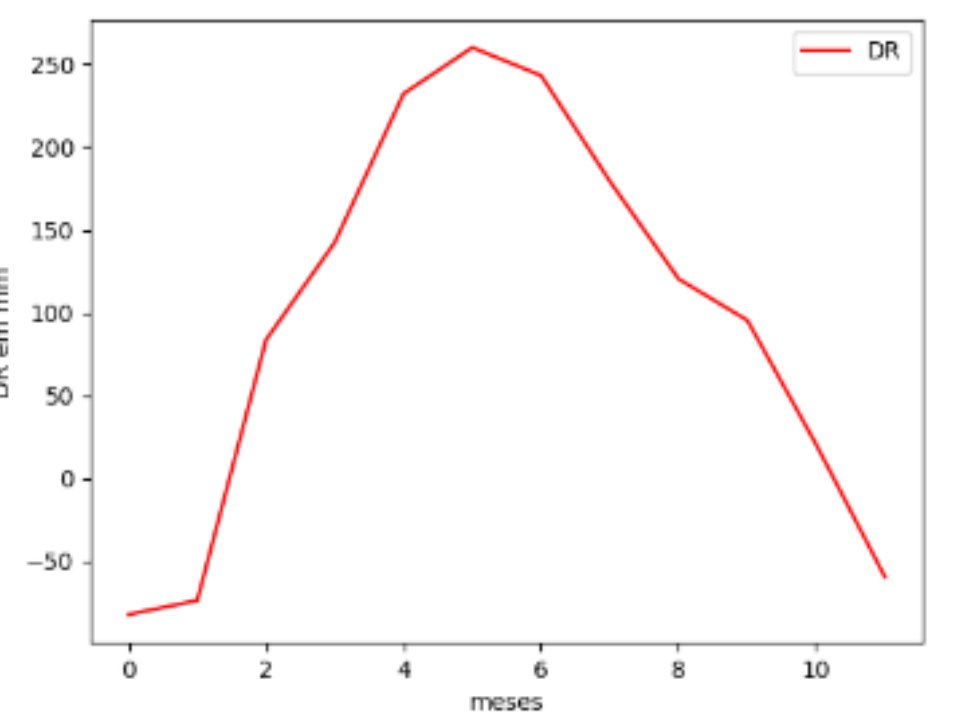

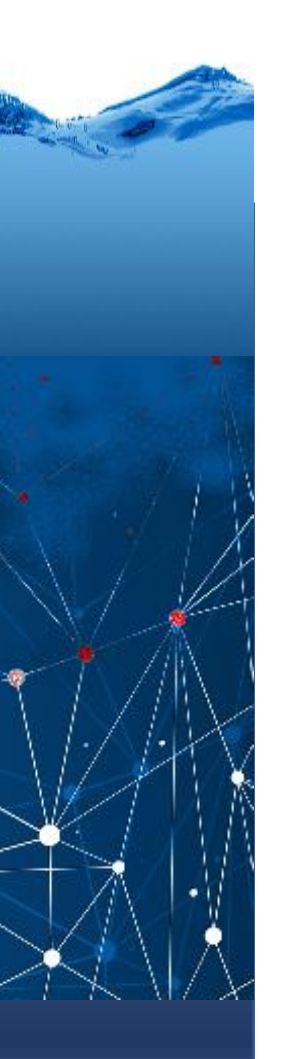

### Python

Elabore um programa em Python para solucionar este problema